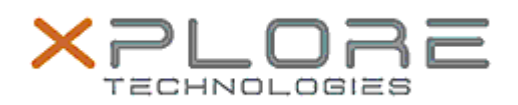

## Xplore Technologies Software Release Note

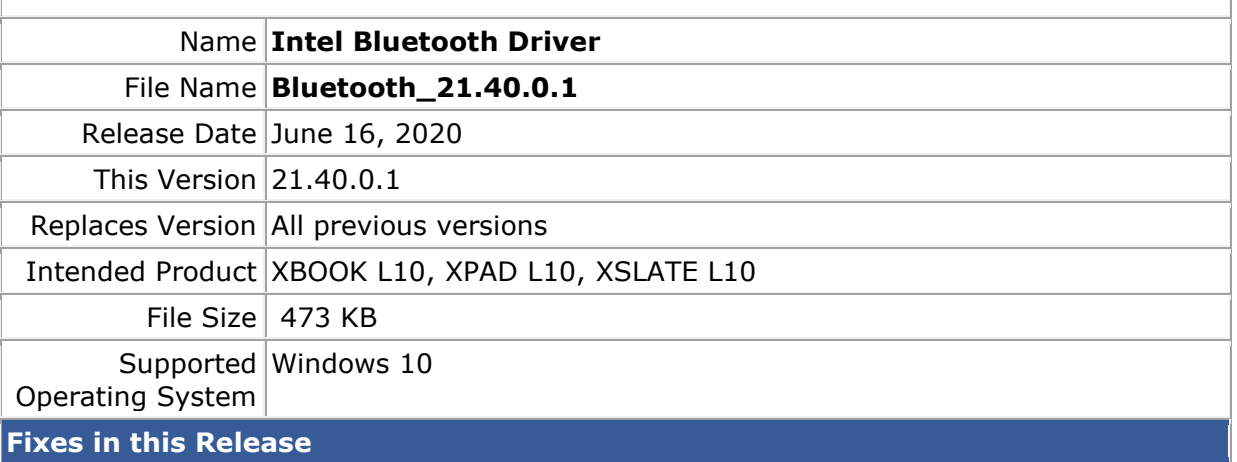

- Skype voice drop when connect BT headphone and BT mouse
- BT link loss observed during large file transfer

**What's New in this Release** 

•

**Installation and Configuration Instructions**

**To install the Bluetooth Driver 21.40.0.1 update, perform the following steps**:

- 1. Download the update and save to the directory location of your choice.
	- 2. Unzip the file to a location on your local drive.
	- 3. Right-click the installer (BT\_install.cmd) and select 'Run as administrator'.
	- 4. The update process completes quickly with no additional user action.

## **Licensing**

Refer to your applicable end-user licensing agreement for usage terms.